## **學位論文系統登入**

至圖書館學位論文服務專區點選連結進入[「本校學位論文系統」](https://theses.utaipei.edu.tw/cgi-bin/gs32/gsweb.cgi/login?o=dwebmge)(路徑:圖書館首頁>服務

項目>學位論文服務)

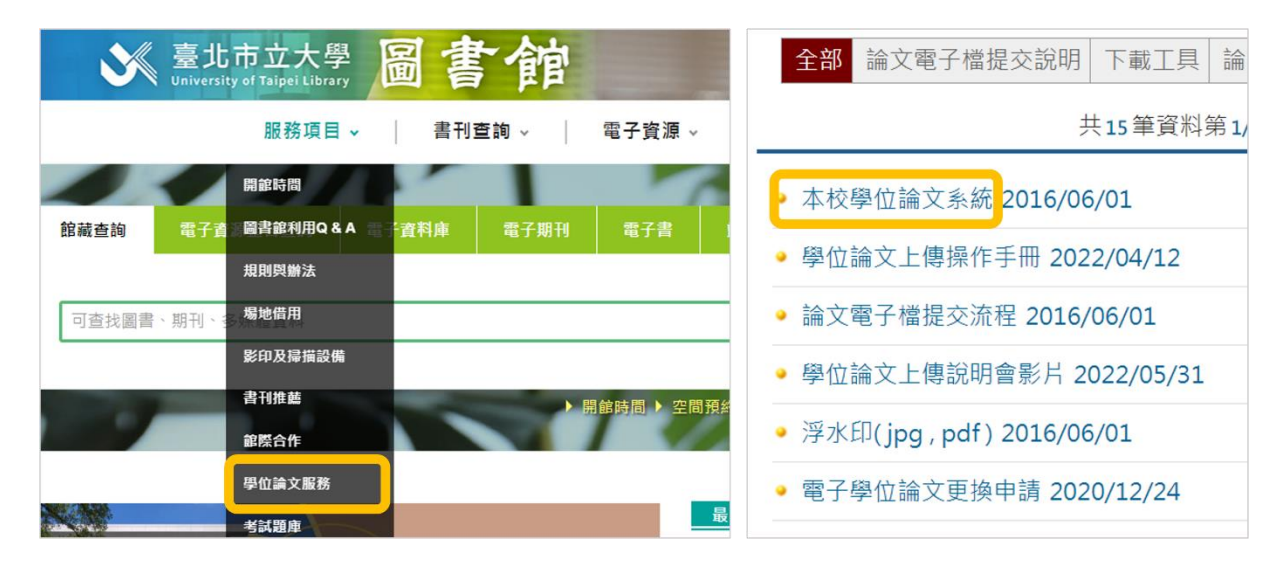

點選功能列「上傳論文」,登入校務系統帳密

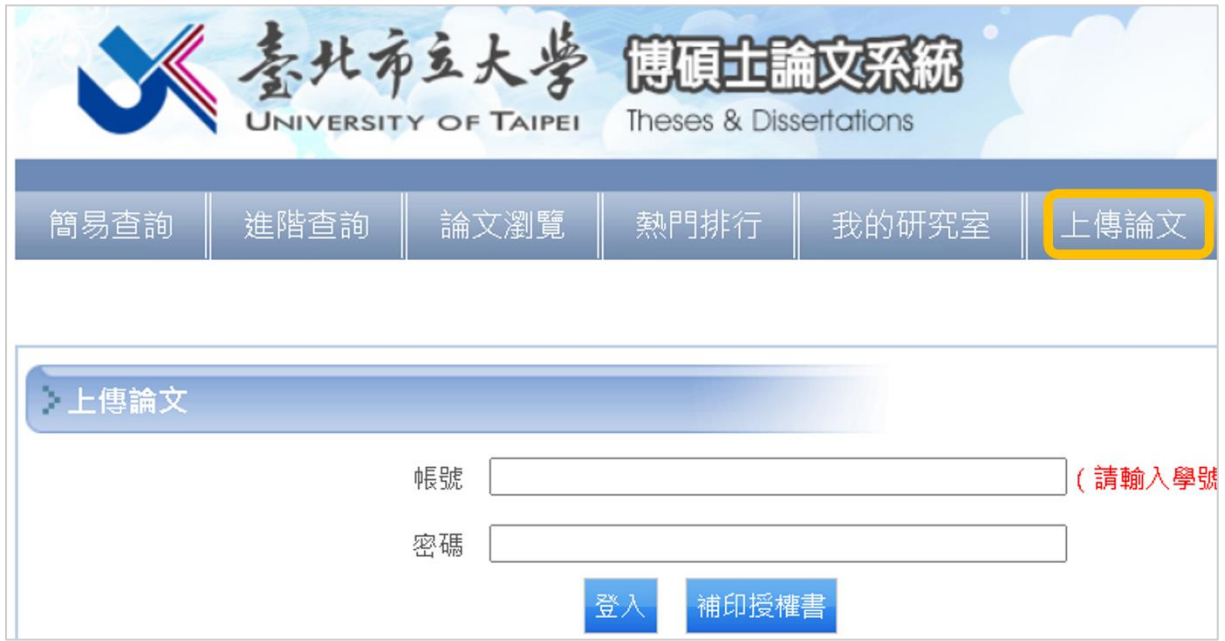

## **論文資料建檔**

點選左方工具列「步驟一論文建檔」依序填入資料,完成後按下「確認」

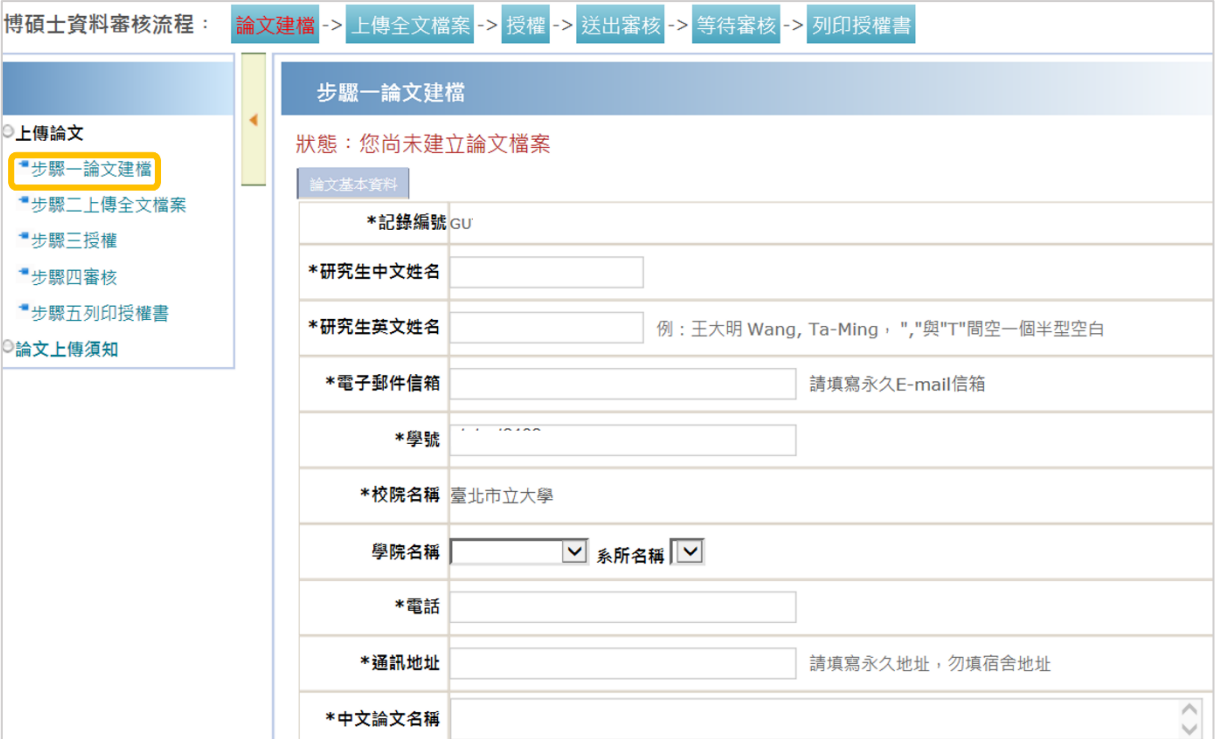

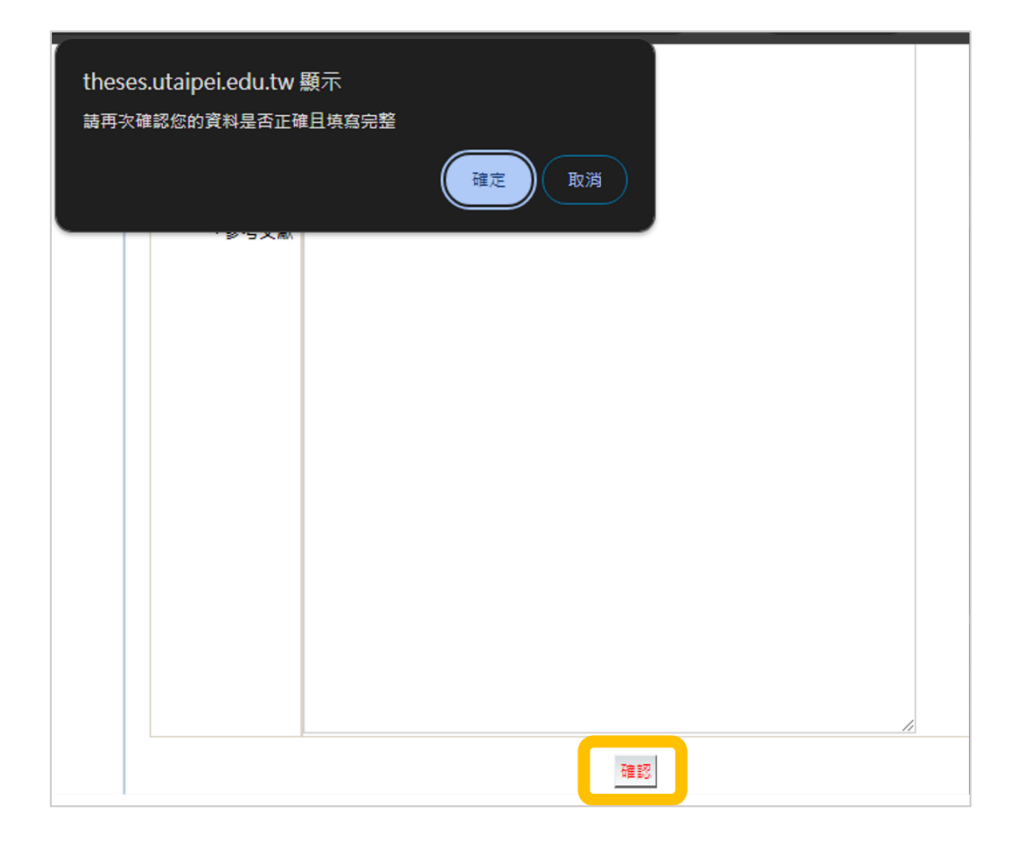

## 常見填寫錯誤

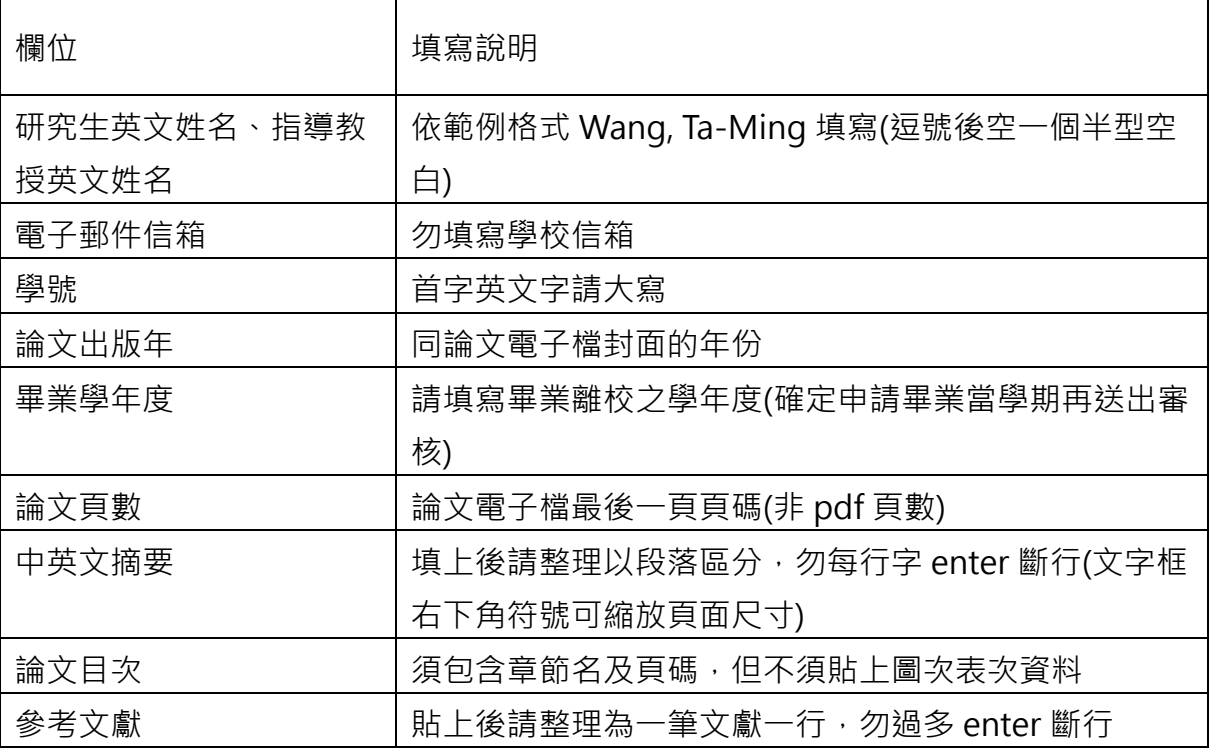